#### **FURUNO NAVNET QUICK REFERENCE** BBWGPS (# see page 2 for WAAS setup) Configure using [MENU] settings: [SYSTEM CONFIGURATION] DATA 1 **INAV OPTION** ^ highest [NAV SOURCE SETTINGS] **BBWGPS** priority **POSITION SOURCE** antenna when **IFURUNO BB GPS1\*\*\* BBWGPS** [SYSTEM SETUP] configured PORT SETUP 3 **GPS/NMEA PORT** FURUNO GPS SENSOR [YES] \*\*\*\* Minimum Antenna requires all wire connections for this configuration configuration (proprietary output) settings: Note: NMEA output when not configured DATA 1 PG1000 DATA 2/3(see table) network port Heading Sensor (+) AD 10 format required for ARP11and overlay NMEA heading (overlay only) see page 2 (?) NavNet display @ BBFF1 or BBFF3 Network Sounder 000-144-422, 5m (BBFF1 supplied)

[BBFF3] (if installed) setup before BBFF1, set [Host Name] switch to [0] [SOUNDER], configure then select [1] [SOUNDER1] if a two sounder network using a BBFF1 and BBFF3 are installed [BBFF1] Check configuration using [INSTALLATION SETUP] \*\*

[NETWORK SETUP] confirm (do not change)

SOUNDER SOURCE ISOUNDER1

(only remove SOUNDER SOURCE name if not connected to system)

[NETWORK SOUNDER SETUP] confirm (do not change)

IP ADDRESS [172.031.092.001]

HOST NAME [SOUNDER]

NOTE: Display writes any changed information to the BBFF1network card for retention.

Displaying digital temperature and depth on NavNet display(s), (using BBFF1 as source)

Configure using [MENU] (default setting is NMEA for an external source)

**ISYSTEM CONFIGURATION** 

IGENERAL SETUPI (use INMEA) to display input from external depth / temperature devices) TEMPERATURE SOURCE [ETR] (transducers with temperature sensor only)

**DEPTH SOURCE IETRI** 

# **IMPORTANT NOTES:**

A. Connect and configure a single NavNet display, BBFF1(if used) and any required equipment before adding additional network components, displays and/or network hub.

Match text color to box color for more information

- **B.** Follow steps in order, omitting only if not required for different equipment configurations.
- C. Confirm no simulator modes are selected ([SIM] would be displayed in upper left corner).

Confirm Network settings using [INSTALLATION SETUP]\*\*

[NETWORK SETUP] (for a multiple display system IPADDRESS and HOST NAME must be different for each)

IP ADDRESS (see chart) "only change if duplicate IP addresses are on networked displays".

HOST NAME (see chart) "only change if duplicate Host names are on networked displays".

RADAR SOURCE (typically RADAR or rename to radar displays "host name" as required for all displays using the radar source). This will default to [RADAR1 if display is reset.

CHART SOURCE (input all display [HOST NAMES] on the network omitting own displays HOST NAME.

SOUNDER SOURCE (see BBFF1 section). This will default to [SOUNDER] if display is reset. SUBNET MASK [255.255.000.000] (do not change, devices on the network will become unusable)

GATEWAY ADDRESS [000.000.000.000] (do not change,devices on the network will become unusable) OFFSET PORT NUMBER [10000] (do not change, devices on the network will become unusable)

[RADAR SETUP] REQUIRED ADJUSTMENTS! (Radar only) Transmit radar 5 minutes before adjusting! ANTENNA TYPE

**A** 1722 / 1722C / 1823C

B 1732 / 1732C / 1833 / 1833C

C 1742 / 1742C

F 1762 / 1762C / 1933 / 1933C

G 1943 / 1943C

H 1953/C

ANTENNA ROTATION [ROTATE] (do not change)

[TRANSMIT RADAR FOR FOLLOWING PROCEDURES (on the shortest range, set gain & sea control properly)] TUNING [OFF] Press [EDIT], select [ON], Press [ENTER], when complete "NOW TUNING" disappears.

TIMING ADJUST [OFF] Press [EDIT], select [ON], visually select long straight target, rotate knob to straighten target. Press [ENTER].

VIDEO ADJUST (1833-19X3 / C) select [ON], press [ENTER], when complete "NOW ADJUSTING VIDEO" disappears. HEADING ADJUST (NOTE: factory setting 180° out for dome antennas) select [NEXT PAGE], HEADING ADJUST [OFF], Press [EDIT], select [ON], using a range between 0.125-.25nm, rotate knob to bisect radar target, Press [SET]

| MODEL                   | IP ADDRESS      | <u>alternate</u> | HOST NAME | <u>alternate</u> |
|-------------------------|-----------------|------------------|-----------|------------------|
| 1722/1732/1742/1762     | 172.031.003.004 | 172.031.003.006  | RADAR     | RADAR1           |
| 1722C/1732C/1742C/1762C | 172.031.003.001 | 172.031.003.007  | RADAR     | RADAR2           |
| 1833/1933/1943          | 172.031.003.002 | 172.031.003.008  | RADAR     | RADAR3           |
| 1833C/1933C/1943C/1953C | 172.031.003.003 | 172.031.003.009  | RADAR     | RADAR4           |
| GP-1700                 | 172.031.014.002 | 172.031.014.010  | PLOTTER   | PLOTTER1         |
| GP-1700C                | 172.031.014.001 | 172.031.014.011  | PLOTTER   | PLOTTER2         |
| GP-1900C                | 172.031.003.005 | 172.031.003.012  | PLOTTER   | PLOTTER3         |
| BBFF1                   | 172.031.092.001 | Do not change    | SOUNDER   | Do not change    |

#### Notes:

## [NavNet reset procedures on page 2]

optional device

Maximum of 4 displays plus additional network components in NavNet network.

[HOST NAME] and [IP ADDRESS] must be different for each NavNet component on network. INSTALLATION SETUP access: With display off, hold [MENU] (~5 sec.), while pressing [POWER/

- BRILL] to power on, access using [MENU], [SYSTEM CONFIGURATION], [INSTALLATION SETUP]. \* NAV SOURCE SETTINGS (not using BBWGPS requires external navigation data) POSITION SOURCE [ALL] or [GPS].
- GPS/NMEA PORT (not using BBWGPS requires external navigation data) FURUNO GPS SENSOR [NO], see page 2 option 1(use if no BBGPS installed), option 2 is used for redundancy, (option 1 and 2 can be combined, option 1 is priority (using primary displays output through network). HEADING (AD10 Format, 25ms.) or [NMEA level (no ARPA), heading] input via DATA 2 or 3 (see Port chart) required for radar/chart overlay, heading into radar unit only for distribution across network. HEADING required for radar waypoint mark (Iollipop) and target Latitude / Longitude.

Input NMEA heading into heading port (see Port chart) using pins 1 and 2 (white and black).

Power off displays and/or BBFF3 after changing configuration settings then reapply power.

#### 7" and 10" CRT Display Port **Priority** 10.4" Display LOW ^see step 1 **BBWGPS** or NMEA IN/OUT DATA 1 **BBWGPS** or NMEA IN/OUT

**HEADING (AD10 or NMEA format)** DATA 2 MED (10.4") NMEA IN / OUT NMEA IN / OUT, BUZZER, PC DATA 3 HIGH (7&10") **HEADING (AD10 or NMEA)** DATA 4 HIGH (10.4") NMEA I/O, BUZZER, PC **NETWORK PORT NETWORK HIGHEST NETWORK PORT** 

PORT CONFIGURATIONS (NAVNET DISPLAYS)

| Furuno, USA |             | NOTE: 7" PLOTTER DISPLAY DATA2 configuration is NMEA IN/OUT |         |                        |              |        |     |  |
|-------------|-------------|-------------------------------------------------------------|---------|------------------------|--------------|--------|-----|--|
|             |             | SIZE                                                        | FSCM NO | Dra                    | Drawing Name |        | REV |  |
| DRAWN       | GP          | STD                                                         |         | NavNet Quick Reference |              | 25     |     |  |
| ISSUED      | 03 MAR 2003 | SCALE                                                       | 1:1 F   | REVISED                | PAGE         | 1 OF 2 |     |  |

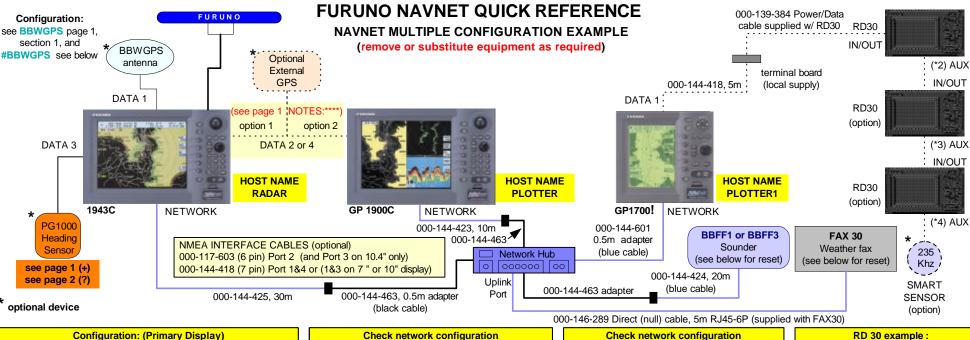

Configuration: (Primary Display) Use NavNet Quick Reference (page 1) **NETWORK SETUP** IP ADDRESS 172.031.003.003 (no change required) HOST NAME [RADAR] (no change required) RADAR SOURCE [RADAR] CHART SOURCE (omit own name) [PLOTTER] [PLOTTER1] [additional display HOST NAME SOUNDER SOURCE [SOUNDER] **AUX SOURCE** [WXFAX] Caution: See NOTES: 8 **OUTPUT THROUGH NETWORK Port settings** Required sentences GGA, VTG, ZDA (HDG if NMEA heading)

(?) HEADING SENSOR(connect to radar only) RADAR SETUP\*

SHIPS **HEADING SOURCE** PG1000 (with L/L data) (w/o L/ L data)

**IHEADING DATA1 TRUE MAGNETIC** 

Check network configuration (change IP and HOST NAME as required)

NETWORK SETUP

IP ADDRESS 172.031.003.005 HOST NAME [PLOTTER]

RADAR SOURCE [RADAR] CHART SOURCE (omit own name) [RADAR]

[PLOTTER1]

[additional display HOST NAME ]

SOUNDER SOURCE [SOUNDER] **AUX SOURCE** [WXFAX]

### Caution: See NOTES: 8

**OUTPUT THROUGH NETWORK Port settings** GGA, VTG, ZDA with option 2 connected and only if BBWGPS is connected and configured to the primary display.

1. Select [MEMORY CLEAR], clear all (display, GPS, sounder)

2. Power off, Power on accessing [INSTALLATION MENU\*\*] 3.Press[MENU][SYSTEMCONFIGURATION],[INSTALLATION SETUP], [RADAR SETUP], [NEXT PAGE], press [CLEAR] X5 while holding "fourth" softkey.

WARNING! CLEARING RADAR SETTINGS see NOTES: 2

AD10 with True heading **TRUE** NOTES:

IP ADDRESS 172.031.014.002 **HOST NAME [PLOTTER1]** 

RADAR SOURCE [RADAR]

(change IP and HOST NAME as required)

CHART SOURCE (omit own name) [RADAR]

[PLOTTER]

**NETWORK SETUP** 

[additional display HOST NAME]

SOUNDER SOURCE [SOUNDER]

NOTES: HOST NAME change AUX SOURCE (available only on 10.4")

Caution: See NOTES: 8

**OUTPUT THROUGH NETWORK settings** DPT, MTW using (optional) external NMEA input (example RD30) connected to display for depth and temperature over network (see \*BBFF1)

! No overlay on any monochrome display

RD 30 example: (shown in maximum configuration)

RD 30 supply voltage use DATA 1 port or external 12 volt source.

Alternate connection: (DATA 3 or 4 (see chart on page 1) using alternate wiring shown on NavNet [PORT SETUP] DATA3 or 4 display screen. NOTES:

- 1. Only enable DATA1. 3 or 4 NMEA sentences required for RD30 display(s)
- 2. GTD required for Loran display
- 3. AUX PORT has priority over IN/ **OUT PORTwith duplicate simultaneous** input sentences.
- 4. Input data speed 430 characters per second maximum.
- \*2 300mA max. output current
- \*3 180mA max. output current
- \*4 60mA max. output current

# 1. To <u>clear memory</u> [MENU SETTINGS]: Press and hold [CLEAR] while powering on (will not clear radar or network settings).

- 2. To clear/ reset [RADAR and SOUNDER SOURCE]: Press and hold [ALARM] while powering on (will not clear radar or network settings).
- 3. Clearing all RADAR memory (see above warning and information). IMPORTANT: [HOST NAME] and [RADAR SOURCE] must be the same.
- 4. Network sounder powers off ~ 3 minutes after last NavNet display is powered off.
- 5. Change only last three digits of any IP ADDRESS as required for a particular network configuration.
- 6. ARP11 (installs in 10" or 10.4" radar displays only), change all network displays to [INTERNAL ARP] for ARP operations.
- 7. Count down by-pass: Select RADAR MODE(press POWER/BRILL key), press and hold "fourth" (STBY/TX) softkey, press [ENT] X5.
- 8. OUTPUT THROUGH NETWORK: GGA, VTG, ZDA required on display with GPS device connected (use only once in network). EXCEPTION: If
- BBWGPS is used. GGA, VTG, ZDA can be used on one other display with external redundant GPS connected. (Improper setup = position lockups) 9. Erasing BBFF3 transducer settings: Remove cover, press and hold S1(TDCLR) on CPU, power on, release S1 when TX/STBY flashes slowly.

# BBWGPS setup: Requires software version C-Map 9 & Navionics 13 or higher (also corrects possible GPS drop out): Press [MENU], [SYSTEM CONFIGURATION], [NAV OPTION], [GPS SENSOR SETTINGS] Press [WAAS SETUP], [WAAS MODE], select [ON](default setting is off)

@ Sounder Reset:(BBFF1) Remove power & cover, locate J8, jumper pins 7&8 while reapplying power, confirm LED blinking (~5/per second), remove power, remove J8 jumper, reassemble, reapply power. (BBFF3) Jumper J9 pins 5 & 6, and follow above instructions

FAX30 Reset: Remove power and cover, Set S1, #1 [on], Power on FAX30 and NavNet display, confirm FAX30 LED flashing, Power off FAX30 and NavNet display, Set S1, #1 [OFF], replace cover. page 2